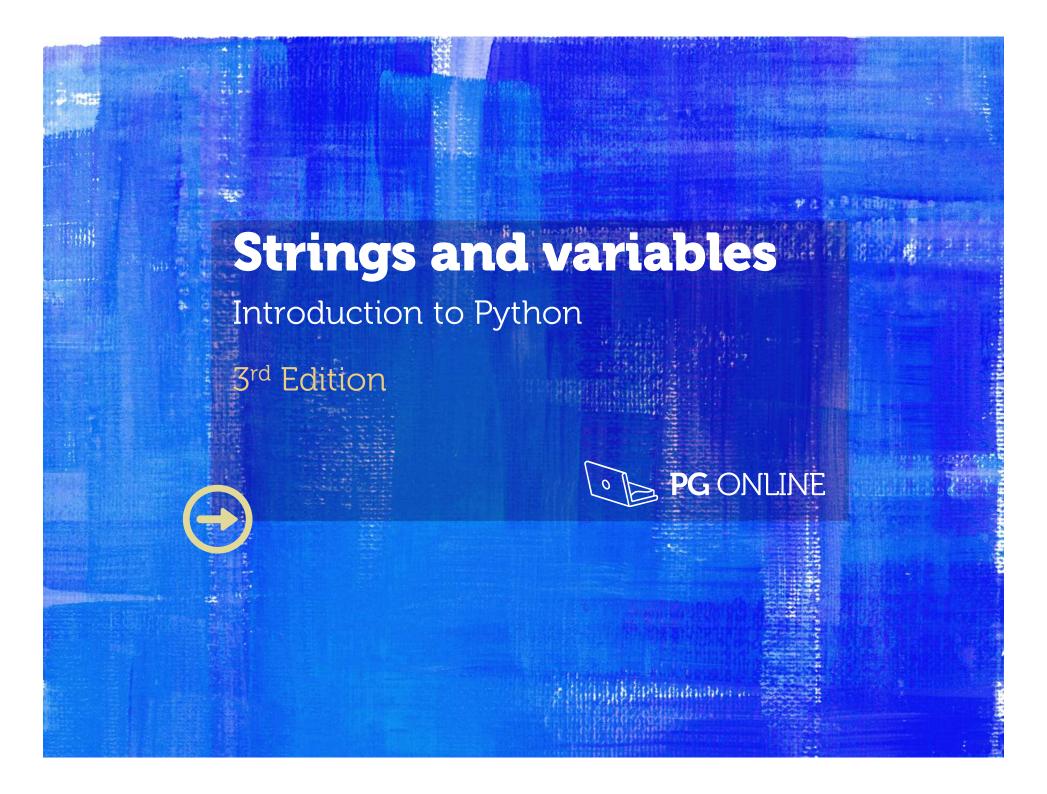

#### **Objectives**

- Know what Python is and some of the applications it is used for
- Run a simple Python program in Interactive mode using the input and print functions
- Write, save and run a program in Script mode
- Understand what a syntax error is and how to interpret an error message
- Know the rules for variable names and use variables in a program
- Understand the use and value of using comments

### Example code

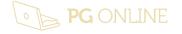

# Python language

- Simple to learn
- Used by:
  - NASA
  - Paint Shop Pro
  - Google's Search Engine
  - Civilisation 4 Computer Game
  - CERN Large Hadron Collider Research
  - Dropbox

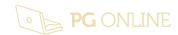

# Python's development environment

- Called IDLE Integrated Development Environment
- Two Modes:
  - Interactive Mode let you see your results as you type them
  - This mode uses the Shell window

```
Python 3.6.0 Shell — — — X

File Edit Shell Debug Options Window Help

Python 3.6.0 (v3.6.0:41df79263a11, Dec 23 2016, 07:18:10) [MSC v.1900 ^ 32 bit (Intel)] on win32

Type "copyright", "credits" or "license()" for more information.

>>>
```

- Script Mode lets you save your program and run it again later
- This mode uses the Editor window

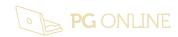

# **IDEs & Text Editors for Python**

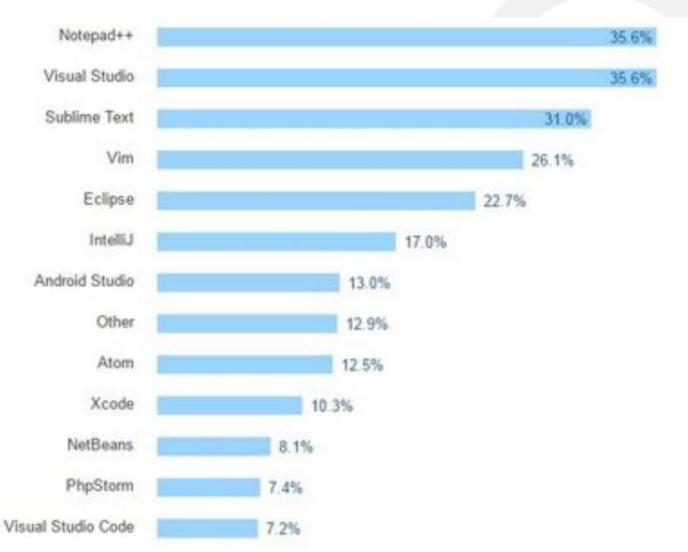

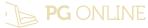

#### **Interactive Mode**

- "Hello"
- 123
- 1 + 2
- 2 \* 3
- 2 + 3 \* 10
- (2 + 3) \* 10
- hello

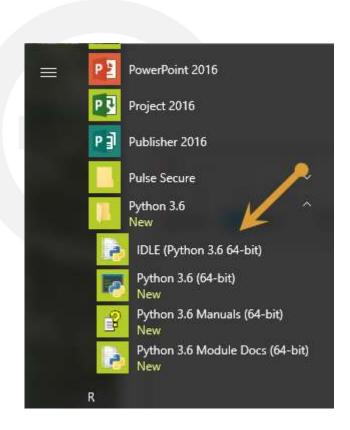

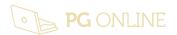

#### "Hello World!"

- A programming tradition
- A simple program to display text on the screen
- In IDLE's Interactive Mode, at the prompt, type:

```
print ("Hello World!")
```

Press Enter, the result will be:

```
Hello World!
```

Try again with some different text

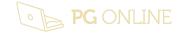

# **Getting it wrong**

- Syntax errors
- Experiment with errors
- In IDLE type the following erroneous lines:

```
primt ("Hello World!")
Print ("Hello World!")
print (Hello World!)
print "Hello World!"
```

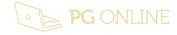

# **De-bugging**

- Syntax errors
- Reading interpreter feedback

```
Traceback (most recent call last):
File "<pyshell#0>", line 1, in <module>
primt ("Hello World!")
NameError: name 'primt' is not defined
```

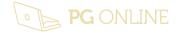

#### Computer bugs

- The name 'Bug' refers to an error in a program
- Thought to come from a real bug that crawled into some cogs in an early machine and stopped it working

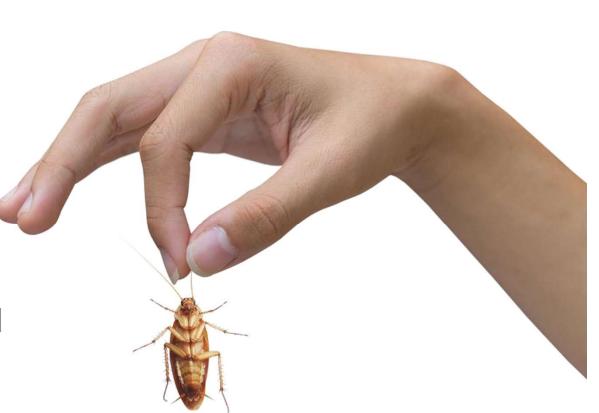

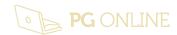

### More on print function

- print(33 \* 44)
- print("33 \* 44 = ", 33 \* 44)
- print("33" + "44")

- Strings: "Hello", "33", "22.4", "Derek"
- Numbers: 33, 22.4, -0.004,

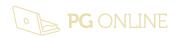

# **Using Script mode**

- In the Shell window, select File, New File from the menu
- Type:

```
print ("What is your name?")
first_name = input()
print ("Hello, ",first_name)
```

Where are you going to save it?

- Save the program as Say\_Hello.py
- Select Run, Run Module or press F5 to execute (run) the program

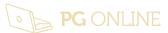

### **Adding comments**

- Comments are useful to document your program and make it easier to understand your code
- They will not affect the way a program runs
- Comments start with a # symbol and appear in red

```
#Program name: Say_Hello.py
#This program says hello
print ("What is your name?")
first_name = input()
print ("Hello,",first_name)
```

Why is this not a good comment?

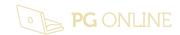

#### What is a variable?

- A variable is a location in memory in which you can temporarily store data such as text or numbers.
- It is a **reference** to a value.
- It is used like an empty box or the Memory function on a calculator
  - You can choose a name for the box (the "variable name") and change its contents in your program

### Rules for naming variables

- A variable name can contain only numbers, letters and underscores
- A variable name cannot start with a number
- You can't use a Python "reserved word" as a variable name – for example class is a reserved word so class = input() will result in a syntax error
- To make your programs easier to understand, use meaningful names for your variables, such as 'first\_name' rather than 'var\_1'

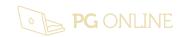

#### **Good Variable Names??**

- 1. pupil\_name
- 2. pupil's\_name
- 3. pupils name
- 4. number1
- 5. 1number
- 6. get\_name

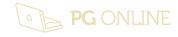

#### Using a variable

```
print ("What is your name?")
first_name = input()
print ("Hello,",first_name)
```

```
Python 3.3.2 Shell

File Edit Shell Debug Options Windows Help

>>>
What is your name?
Harry
Hello, Harry
>>> |
Ln: 17 Col: 4
```

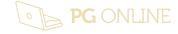

#### **Functions**

- Functions are special built-in routines that do a specific job (or operation)

  Notice functions always
- Functions appear in purple
- print() and input() are examples of functions

```
first_name = input("What is your name?")
print ("Hello,", first_name)
```

Parameters, data values or variables

have () after their name

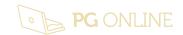

#### **Worksheet 1**

- A program to print the sum of two numbers.
- A program to work out how much VAT to add to the total for an order (VAT rate is 20%)
- A program to calculate how many euros you would get for a given amount in British pounds (currently €1 = £0.8838)
- A program to calculate how much emulsion paint in litres you would need to paint the four walls and the ceiling of a room given the room's length, width and height in metres.

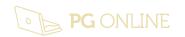

# **Plenary**

- You have learned:
  - How to try out Python instructions in Interactive mode
  - how to code and run a Python program in Script mode
  - how to identify a syntax error and how to interpret the associated error message
  - the rules for variable names and use of variables in a program
  - the use and value of using comments in program code

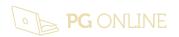

#### Copyright

© 2017 PG Online Limited

The contents of this unit are protected by copyright.

This unit and all the worksheets, PowerPoint presentations, teaching guides and other associated files distributed with it are supplied to you by PG Online Limited under licence and may be used and copied by you only in accordance with the terms of the licence. Except as expressly permitted by the licence, no part of the materials distributed with this unit may be used, reproduced, stored in a retrieval system, or transmitted, in any form or by any means, electronic or otherwise, without the prior written permission of PG Online Limited.

#### Licence agreement

This is a legal agreement between you, the end user, and PG Online Limited. This unit and all the worksheets, PowerPoint presentations, teaching guides and other associated files distributed with it is licensed, not sold, to you by PG Online Limited for use under the terms of the licence.

The materials distributed with this unit may be freely copied and used by members of a single institution on a single site only. You are not permitted to share in any way any of the materials or part of the materials with any third party, including users on another site or individuals who are members of a separate institution. You acknowledge that the materials must remain with you, the licencing institution, and no part of the materials may be transferred to another institution. You also agree not to procure, authorise, encourage, facilitate or enable any third party to reproduce these materials in whole or in part without the prior permission of PG Online Limited.

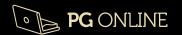